## **HOW TO UPLOAD TO‐DO LIST ITEMS VIA THE STUDENT SUPPORT CENTER:**

If the documents requested cannot be uploaded through SIS, students should use the Student Support Center/Create a Case function. This is the most secure way to electronically submit documents that are not available in SIS and/or require certified or hand signatures.

Download and complete the required forms as directed on the To Do List. Save completed forms/documents on your computer/device.

[\(Be sure you have the correct aid year.\)](https://www.germanna.edu/financial-aid/financial-aid-forms/)

Save the completed form on your device or take a high-quality photo of the form. [Log into 24/7 Student Support Center](https://mysupport.germanna.edu/sims/helpcenter/common/layout/SelfHelpHome.seam?inst_name=vccs-germanna)

Log In using your myGCC login and password. Click "Create a Case/Submit Document(s)

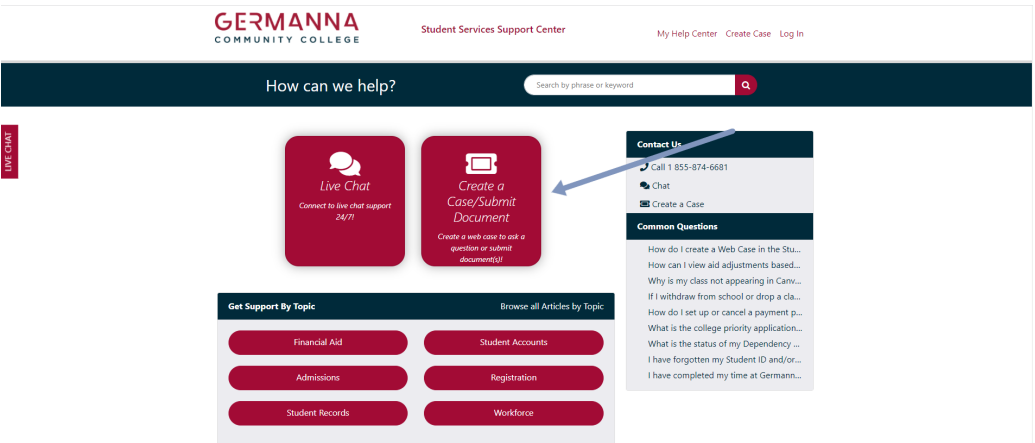

Using the drop-down menus, select Financial Aid, Submit Documents and the correct aid award year. (Remember Fall, Spring and Summer are one aid year. Ex: Fall 2020, Spring 2021 and Summer 2021 will all be the 2020-2021aid award year.)

Choose the "add" to search for completed forms/documents already saved on your computer/device.

Choose the correct forms/documents (example: Dependent household size form and Marriage Verification form.

Click "Submit Case"

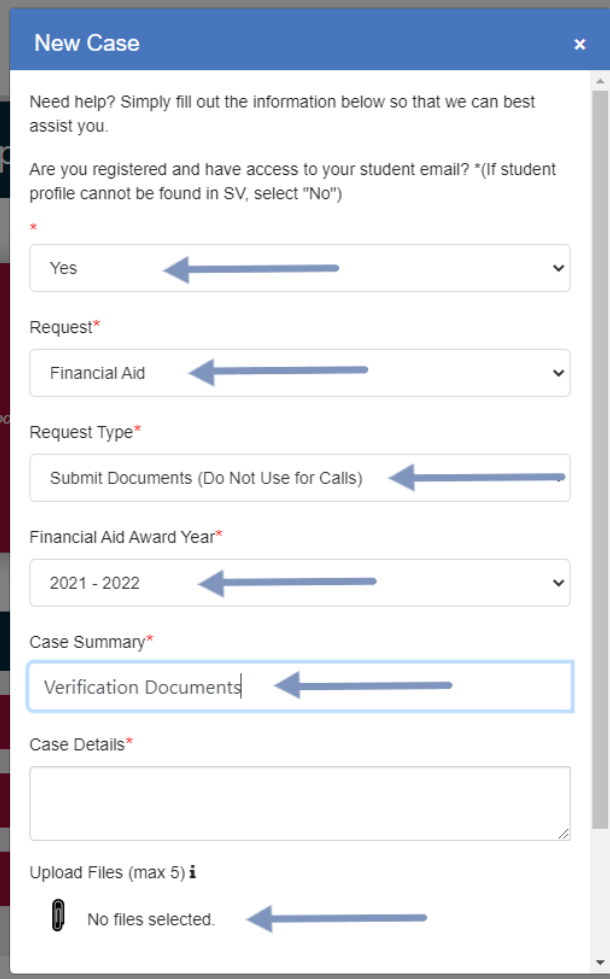

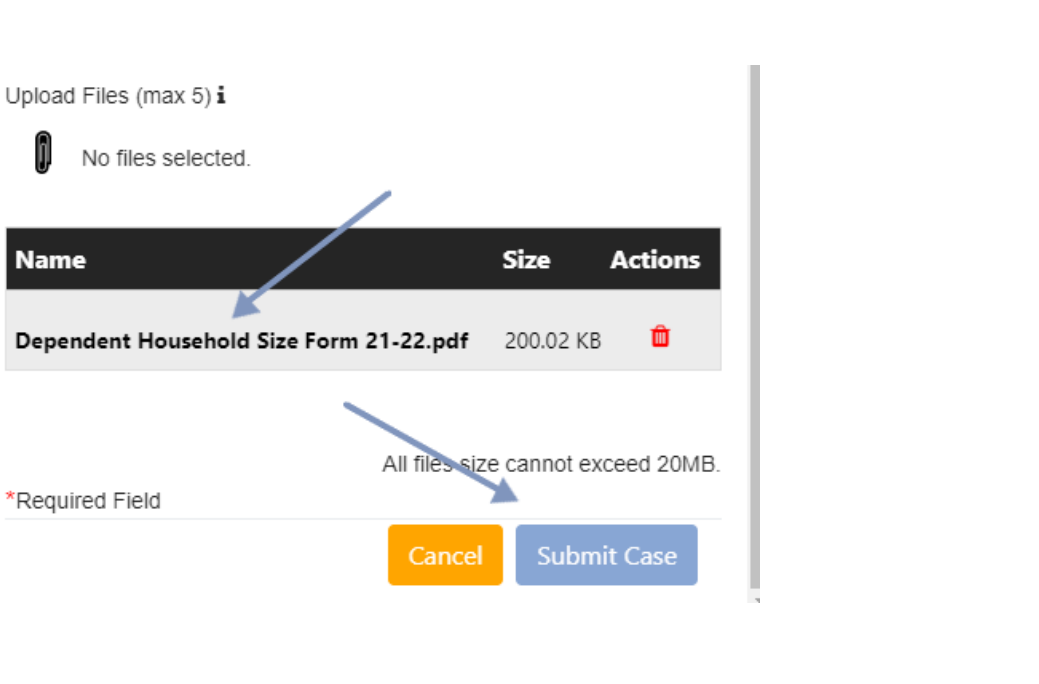